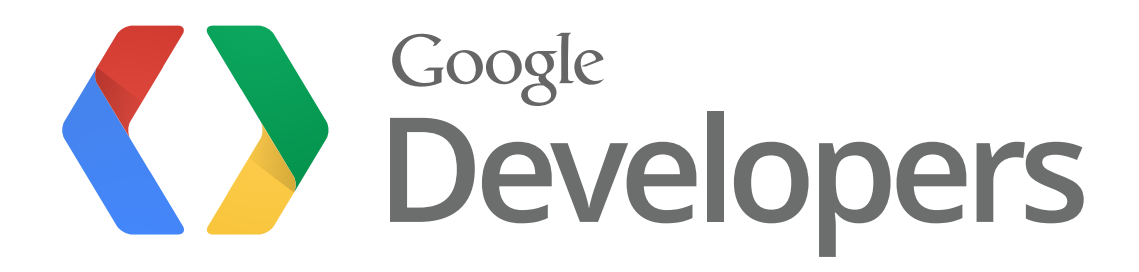

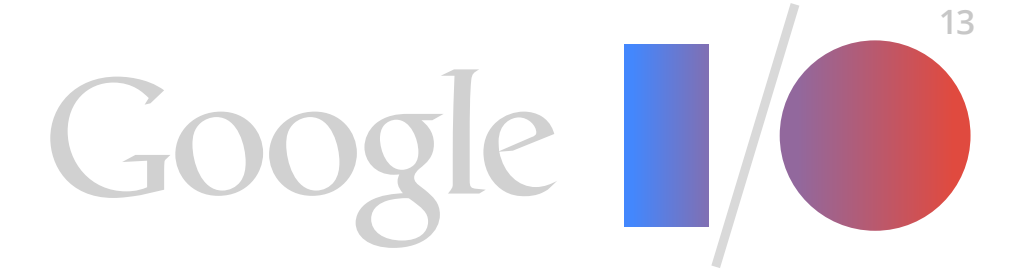

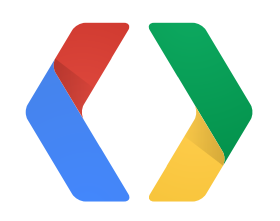

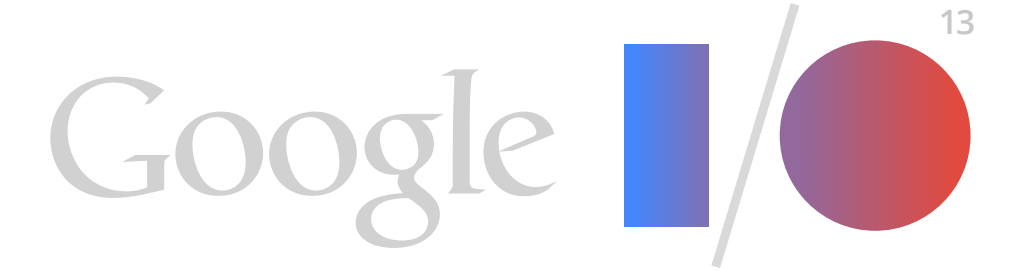

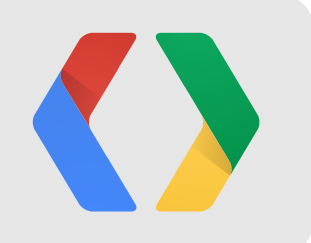

## **Voiding your warranty** Hacking your glass

### Hyunyoung Song, a.k.a. H.Y. Pierre-Yves Laligand, a.k.a. P.Y.

Google [x] Software Engineers

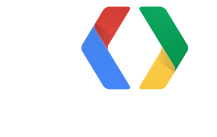

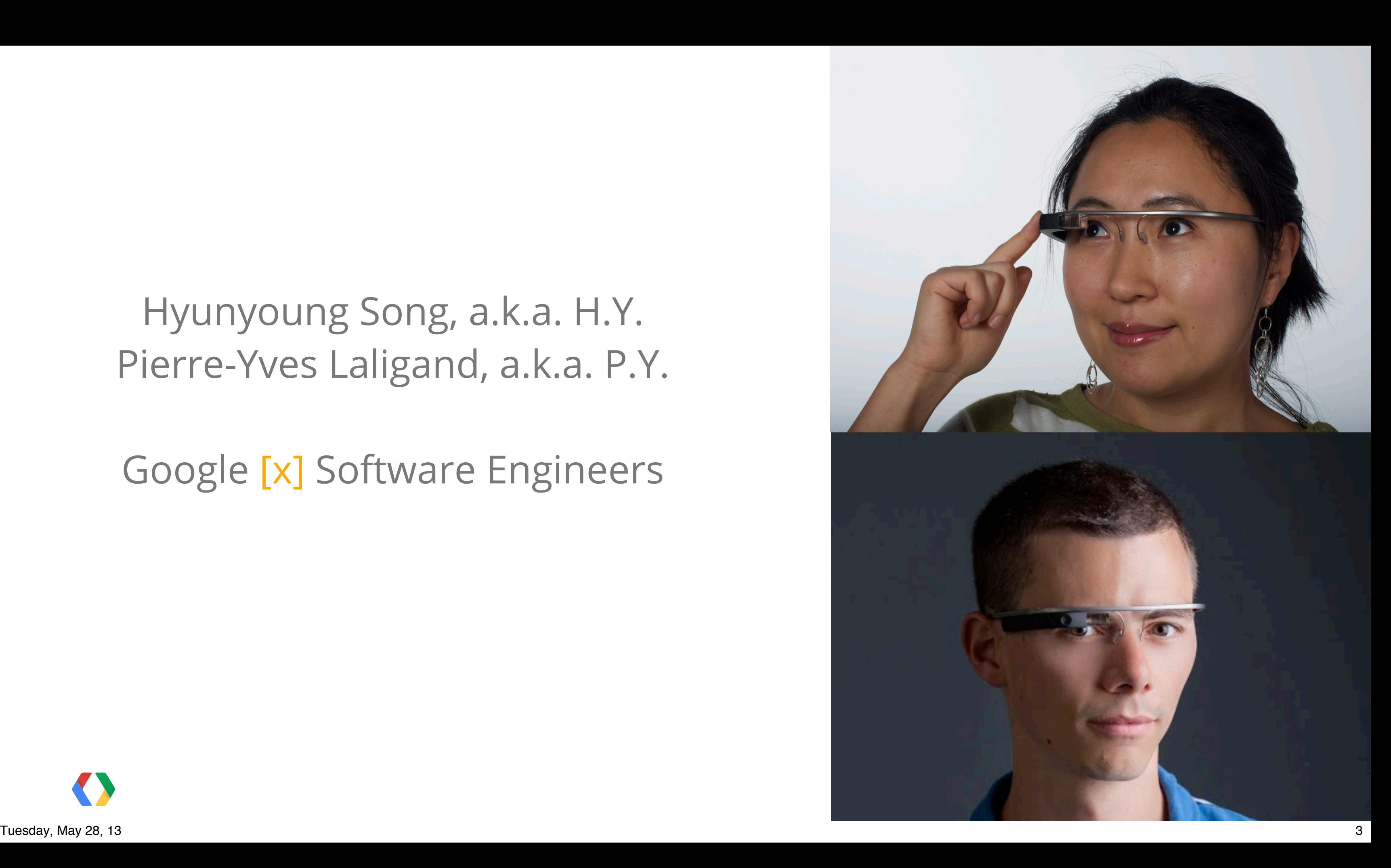

### **Recap of previous Glass sessions**

4

### **Timeline**

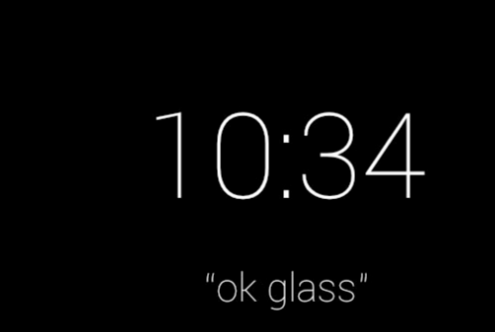

Hello World

0 seconds ago

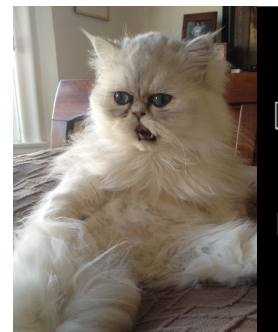

Movie  $\boxed{\mathbf{R}}$  120 min / Drama 1:15 2:10 4:15 Movie Theatre

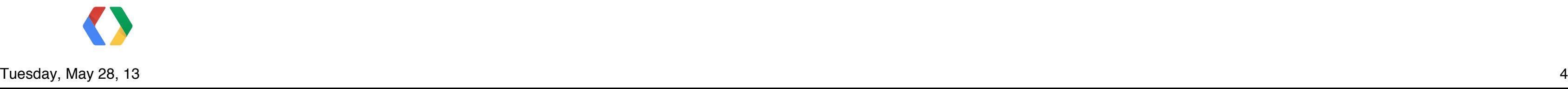

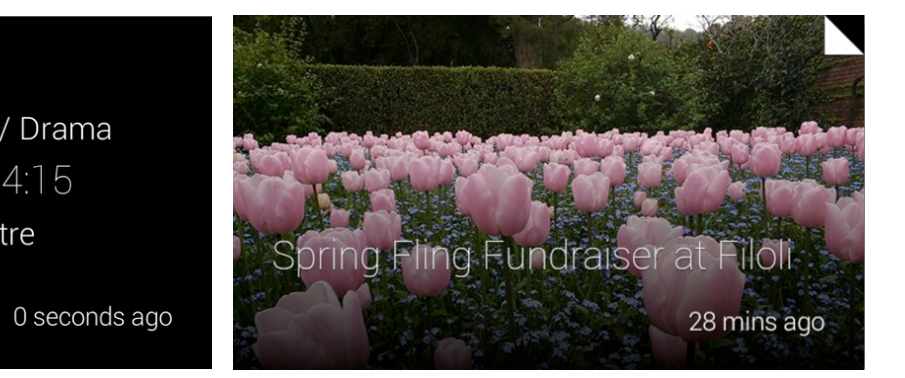

### **Recap of previous Glass sessions**

5

### **Timeline**

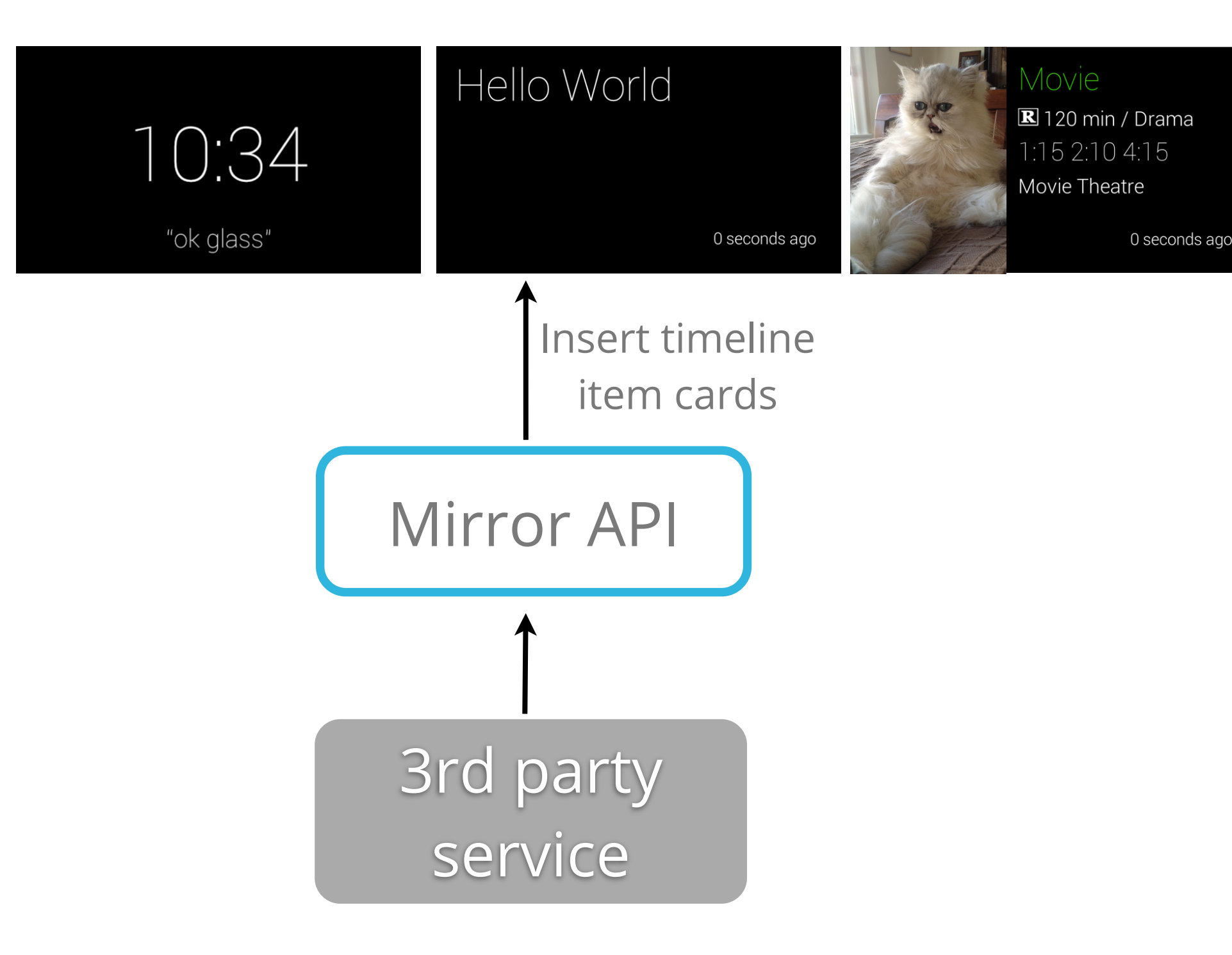

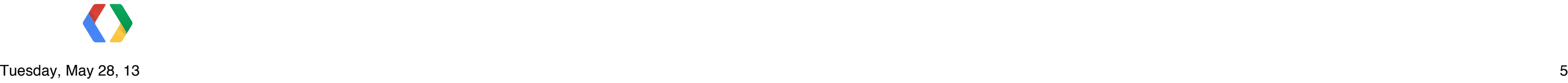

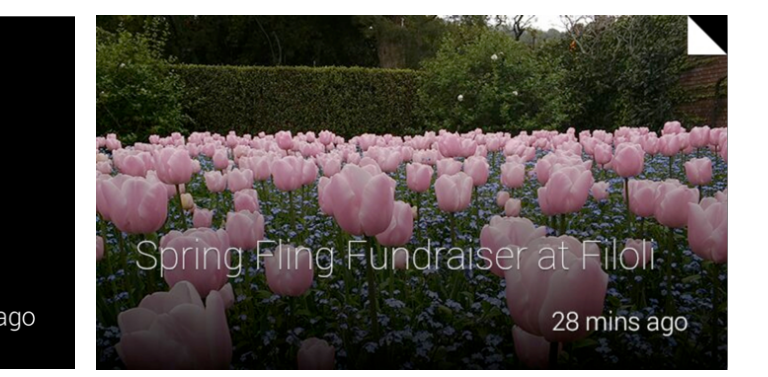

### **Goal of this talk**

### **Timeline**

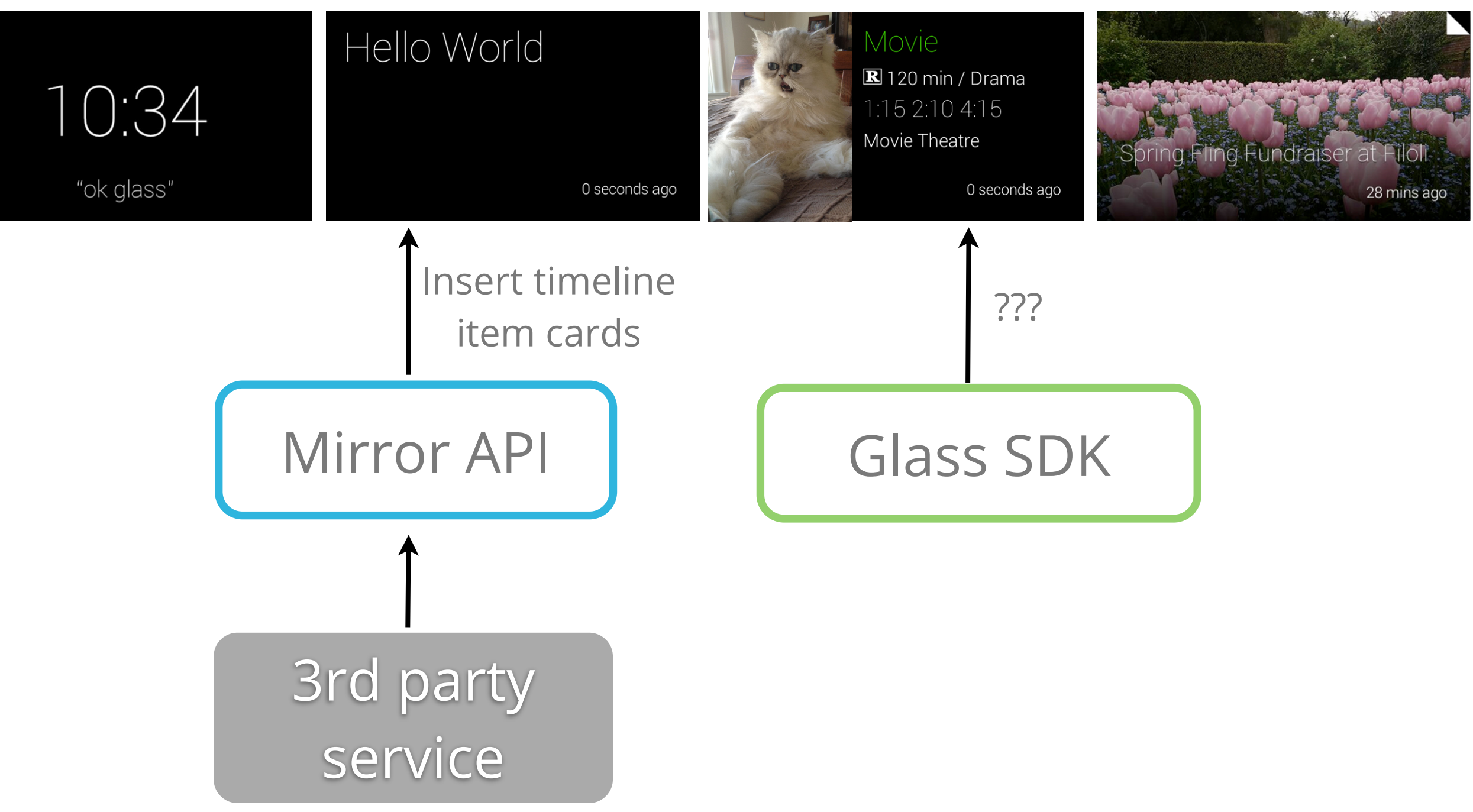

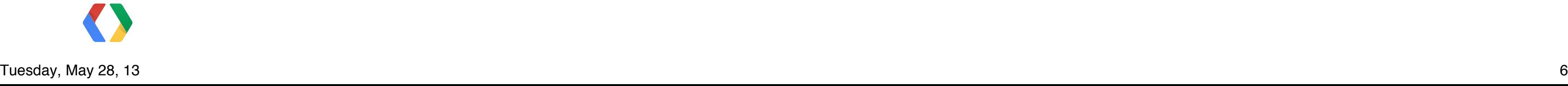

### **Goal of this talk**

### **Timeline**

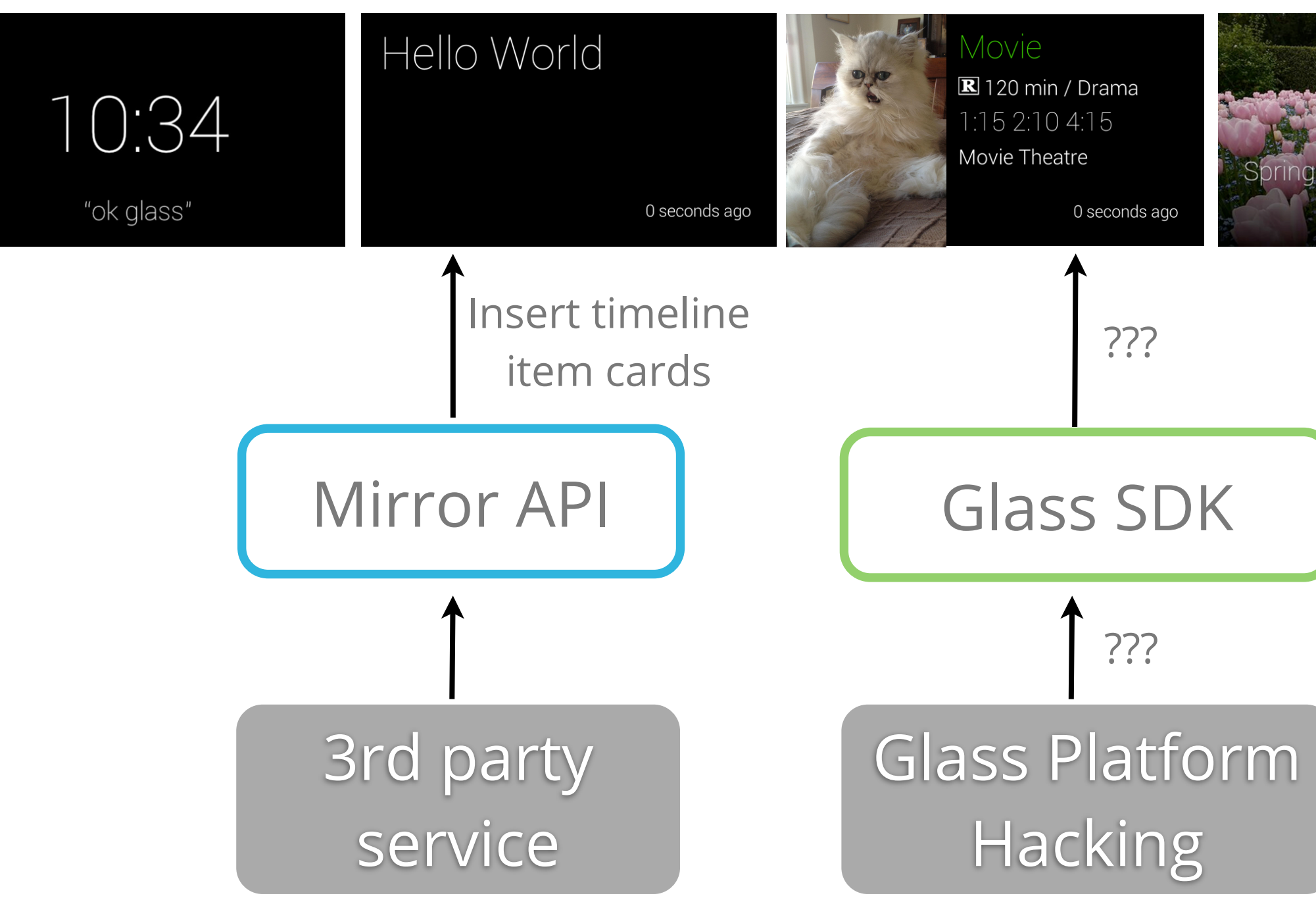

### ???

???

0 seconds ago

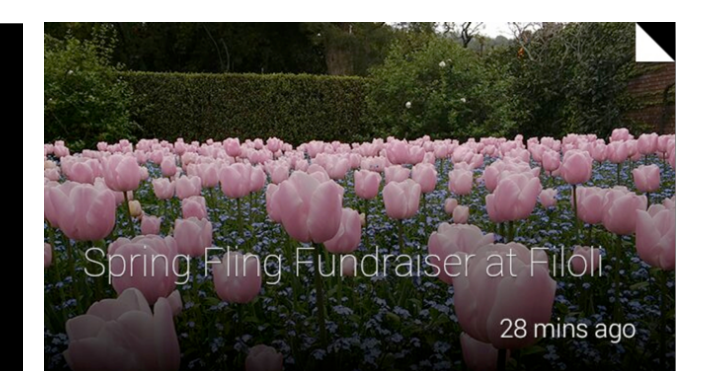

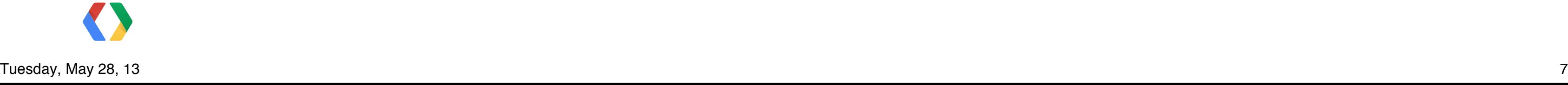

### **Overview**

- Prerequisites
	- Developers for Glass
	- Android basics
- Overview
	- Run applications on Glass platform without root access
	- Root your Glass (void your warranty)

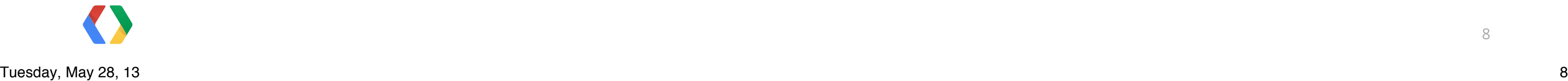

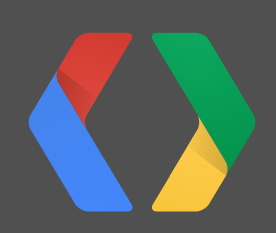

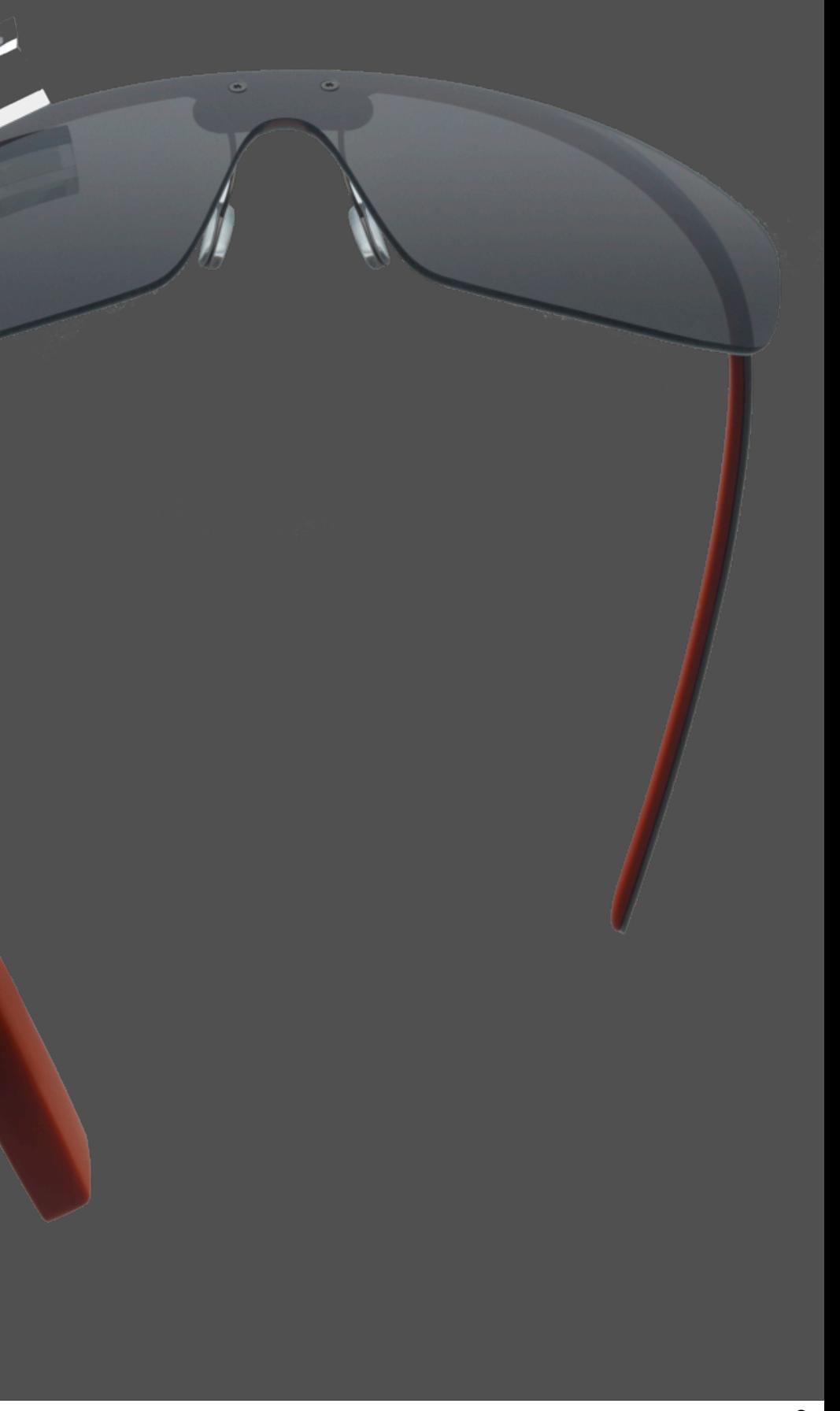

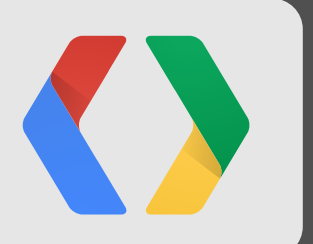

# **Experiment with Android Applications** Before you void your warranty

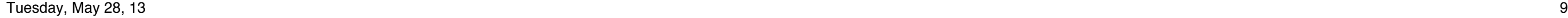

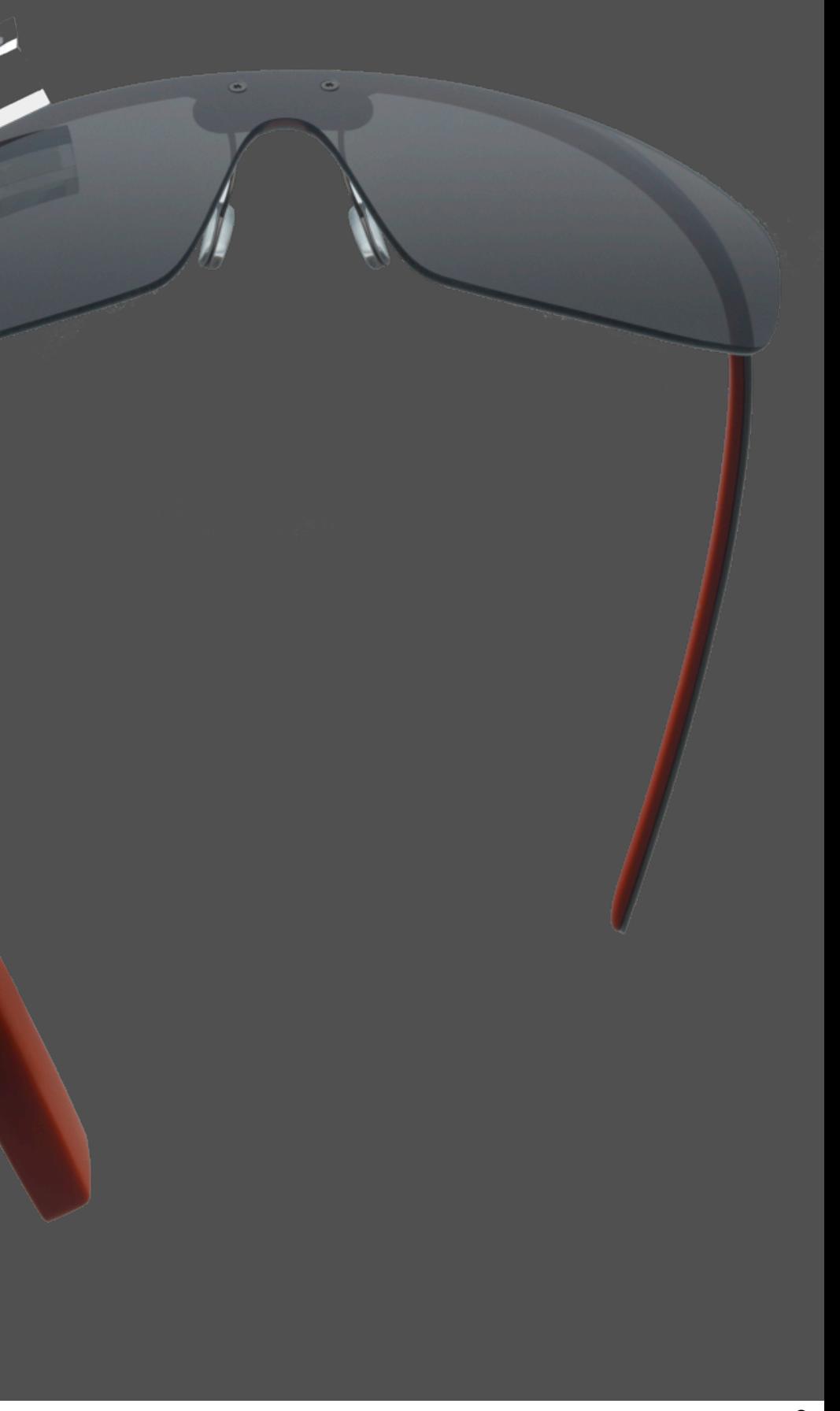

### **Android Debug Bridge**

- Client (Laptop)
	- download the latest Android SDK
	- *- [SDK directory]/platform-tools/adb*
- Host (Glass)
	- use "Device Info" settings card

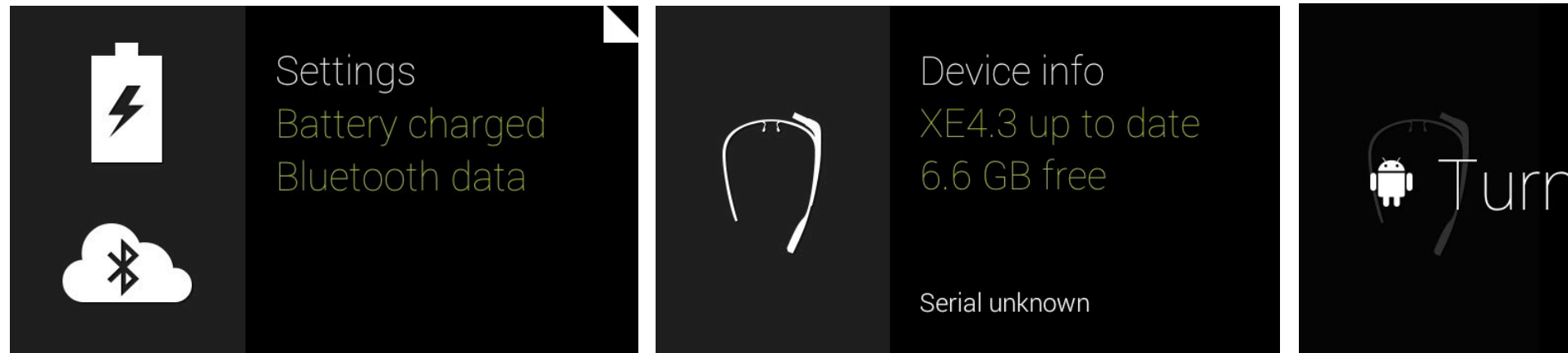

*-*

# urn off debug

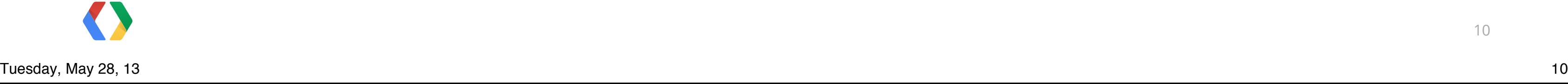

### **Glass platform**

- Operating system
	- Android ICS MR1 (4.0.4)
	- API level 15

- Hardware
	- GPS, wifi, bluetooth
	- Microphone, Camera, IMU sensors, Touchpad
	- Transparent display (640x360 px)

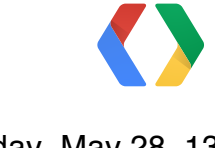

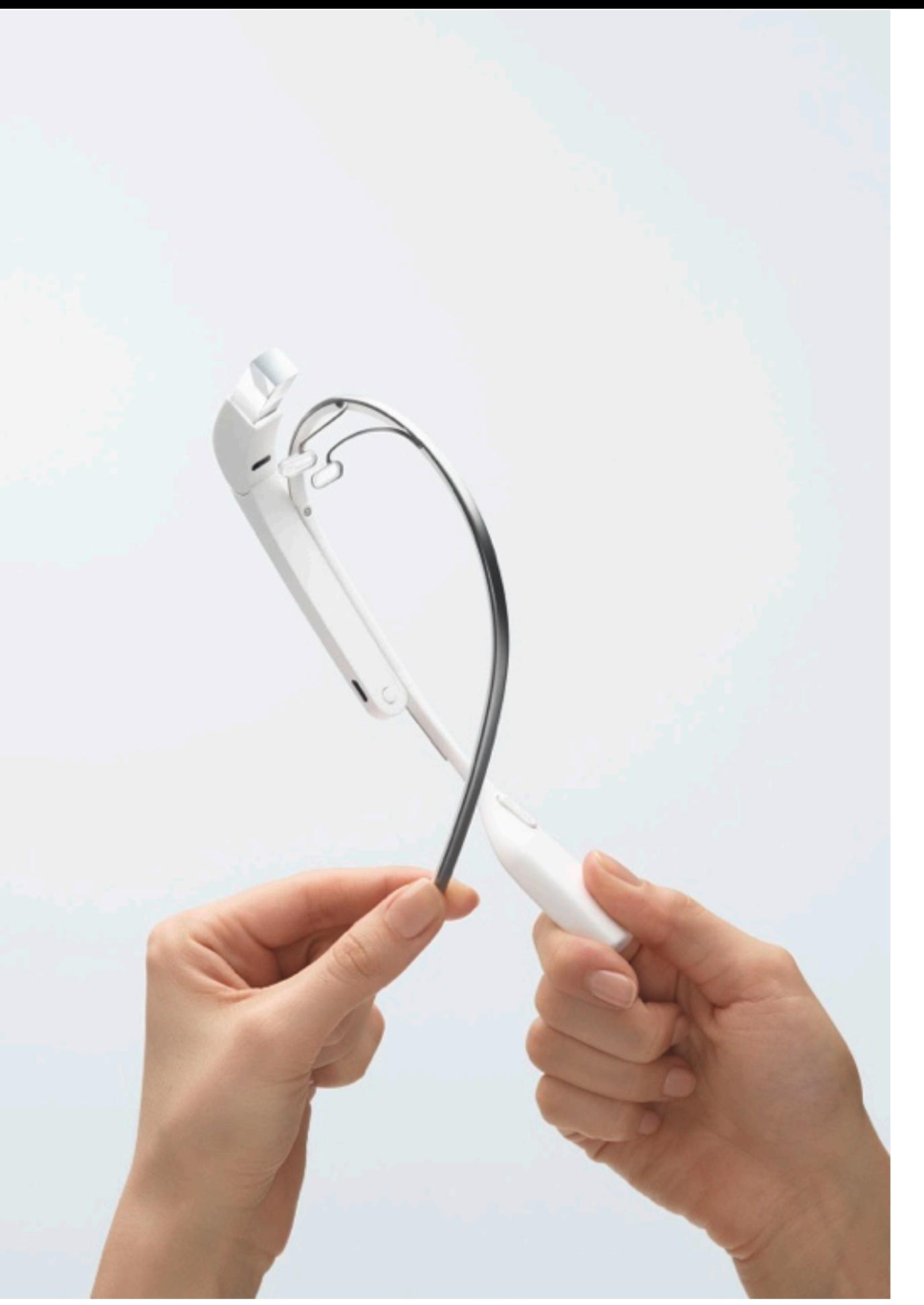

### **Demo**

- From AOSP
	- Launcher
	- Settings
- From Android SDK samples - Notepad

Tuesday, May 28, 13 12 12 12 12 13 13 13 14 14 15 16 17 18 18 19 19 19 19 19 19 1

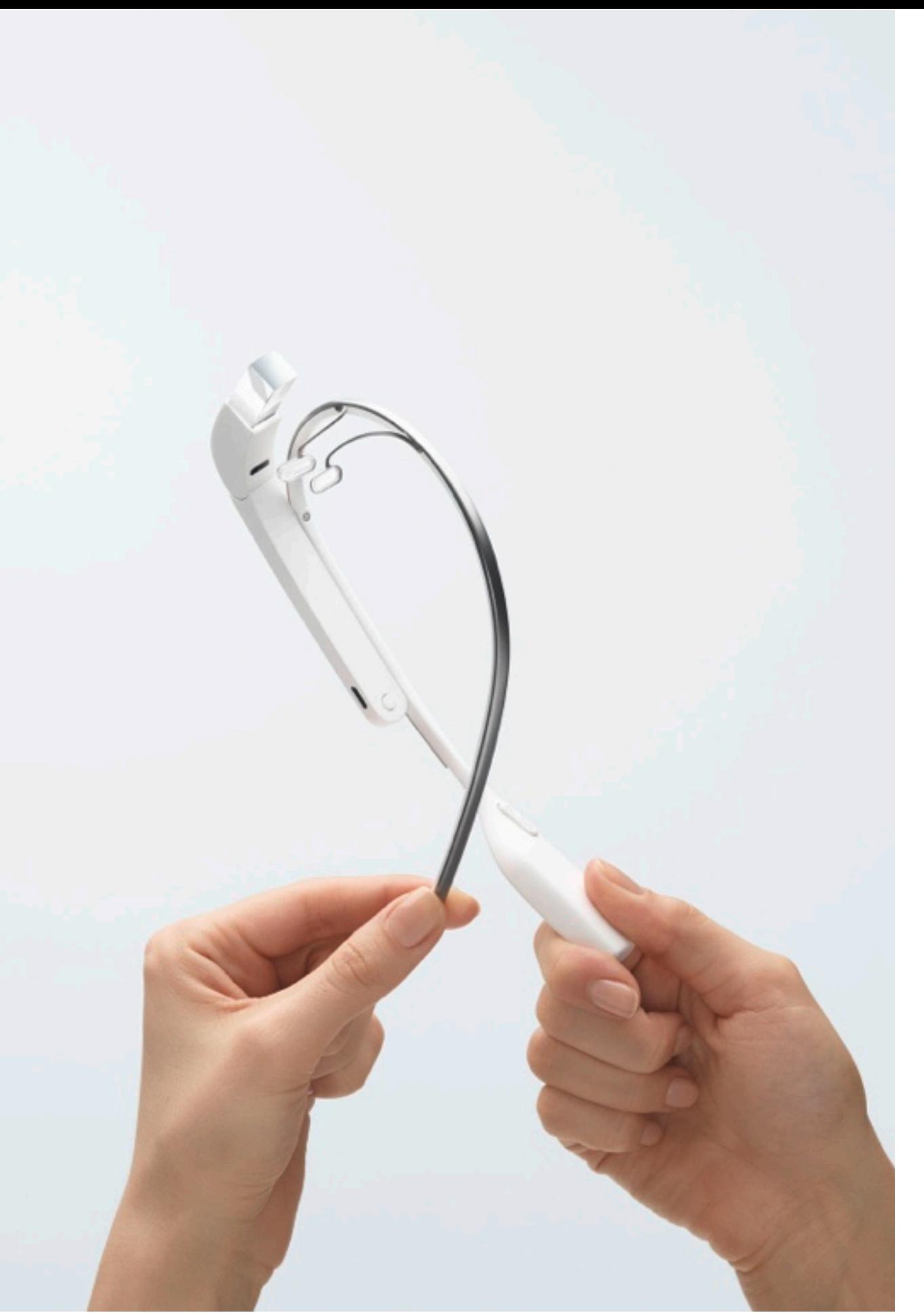

### **Video**

- From High Fidelity Inc.
	- Glass Explorer
	- Avatar app
		- motion sensors
		- microphone

13

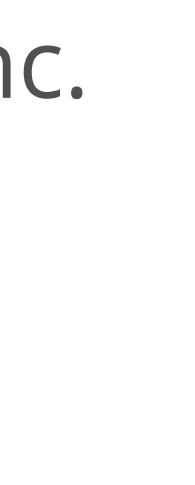

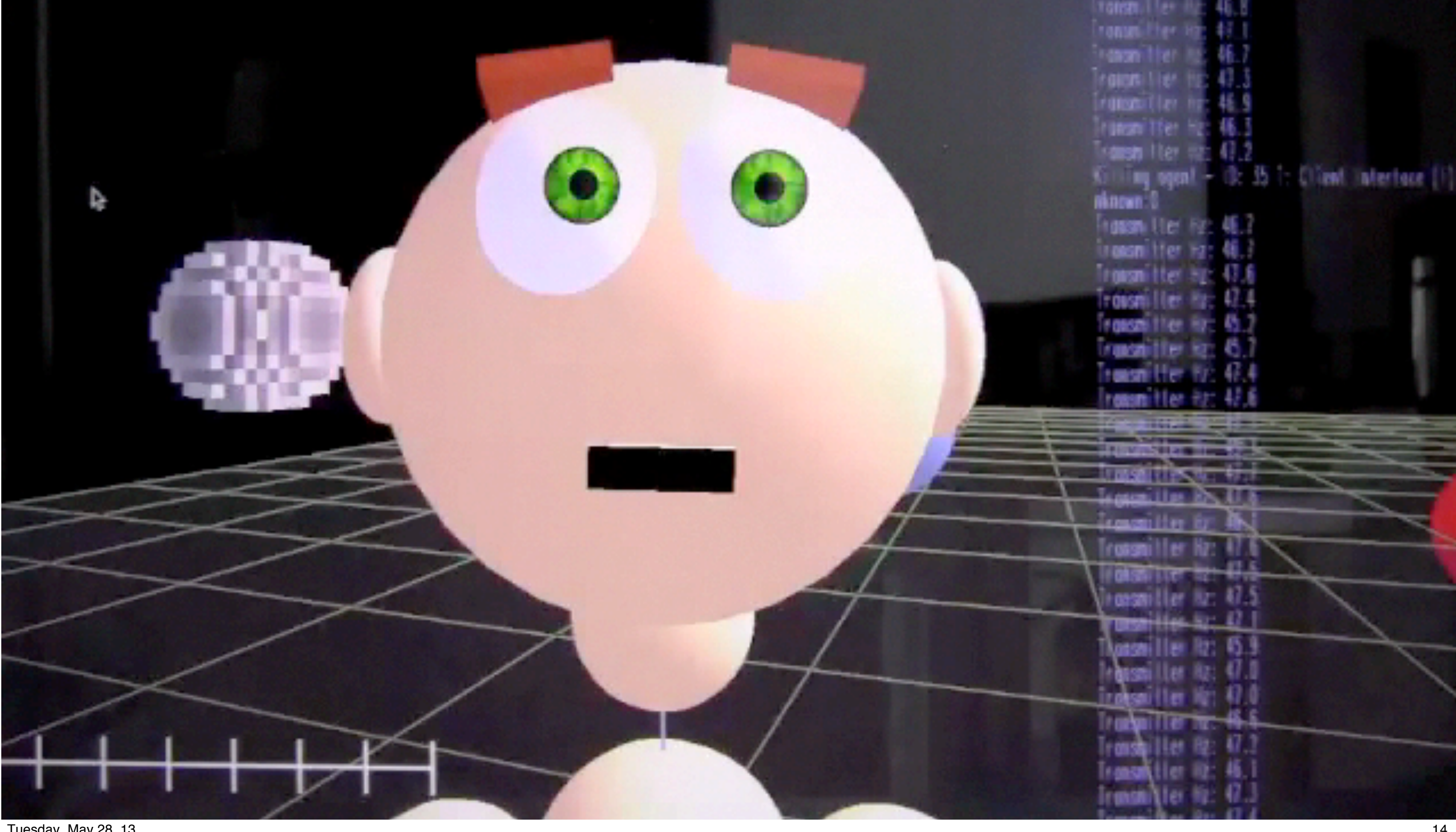

### **Limitations**

- No root access
	- cannot access user data space

- cannot delete stock Glass system applications

- cannot replace the operating system

 \$ adb shell ls /data open failed, Permission denied

 shell@android:/system/app \$ rm GlassHome.apk rm failed for GlassHome.apk, Permission denied

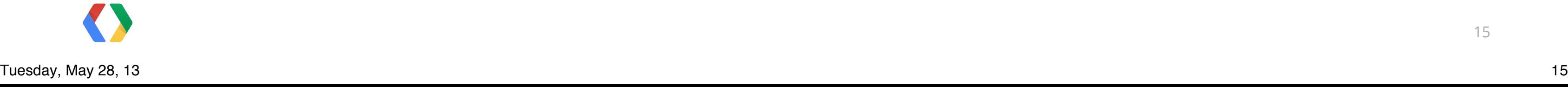

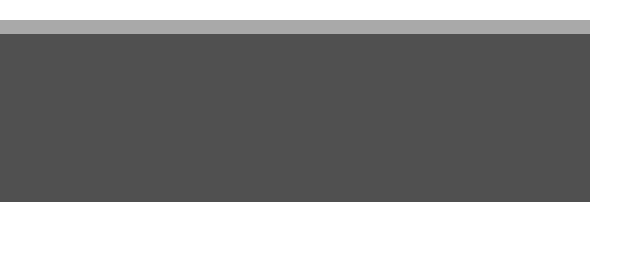

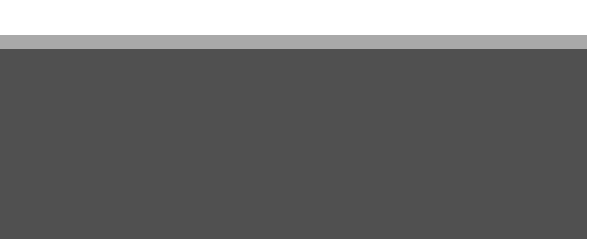

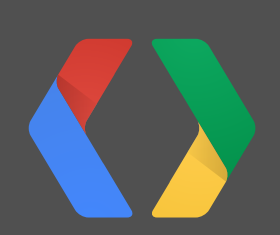

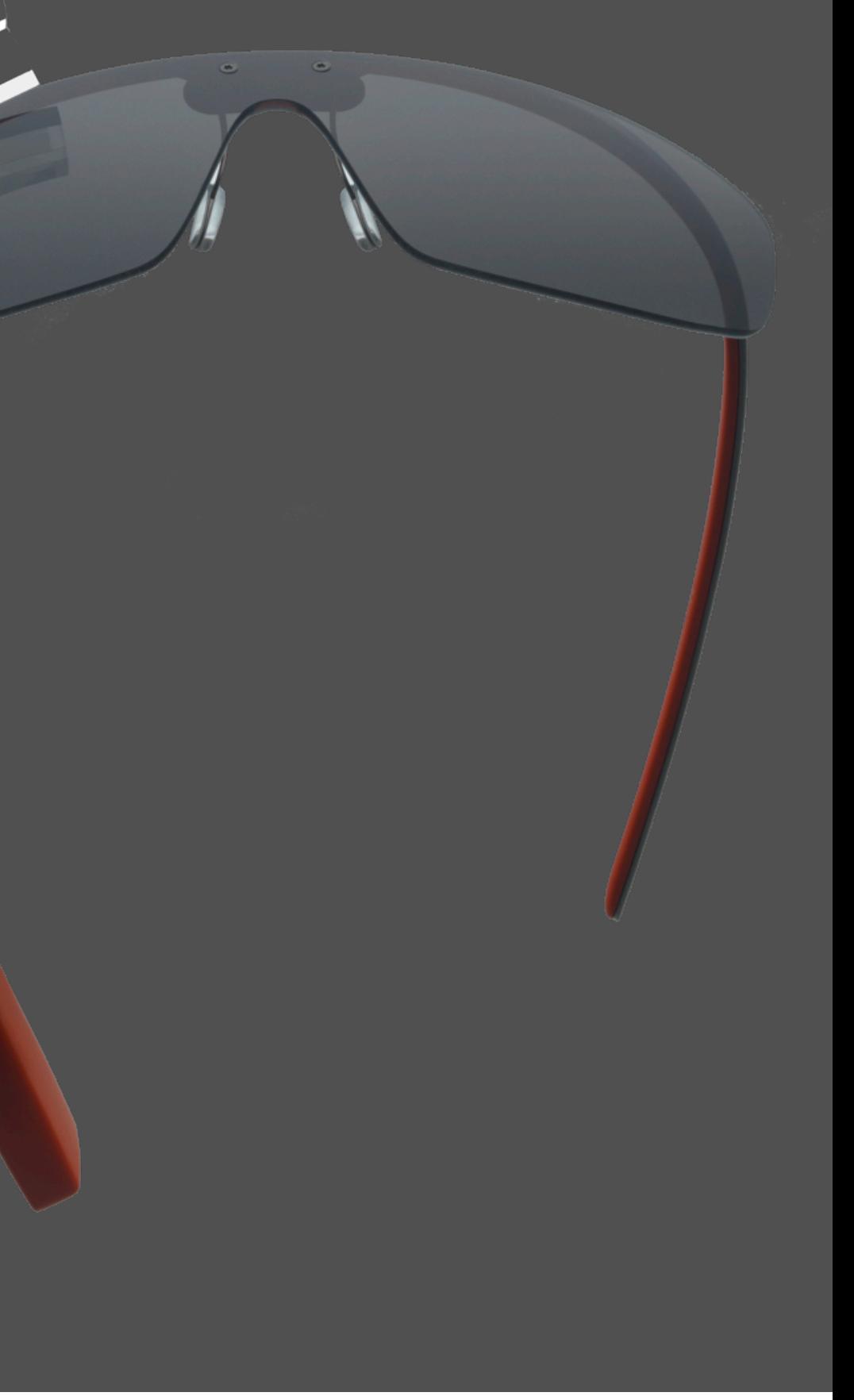

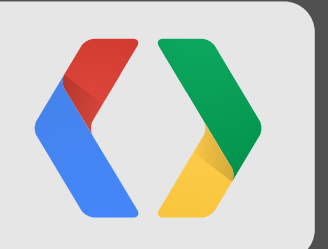

# **Gain root access**

### Void your warranty

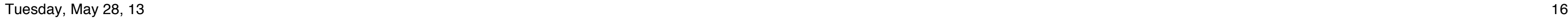

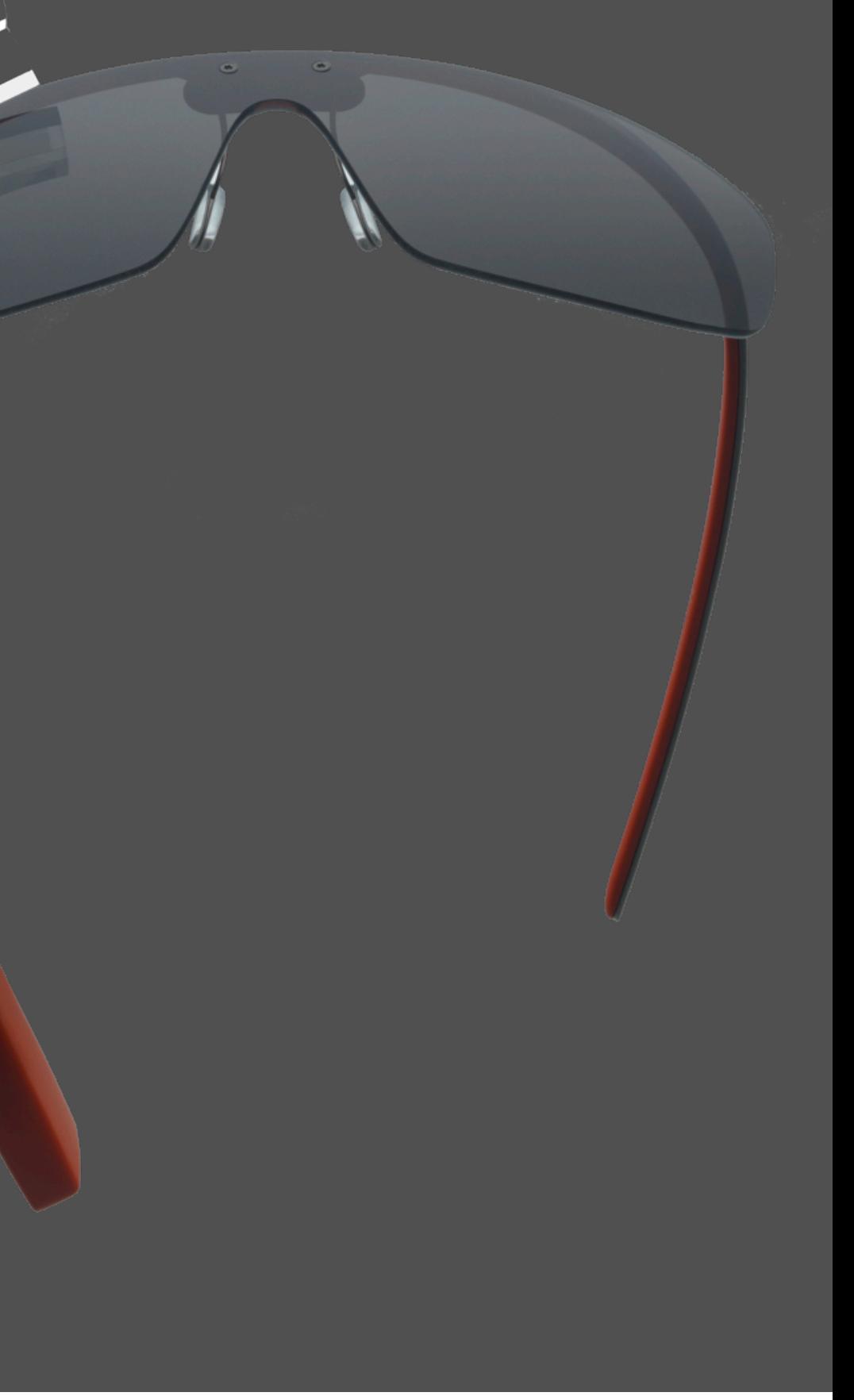

 \$ adb reboot bootloader \$ fastboot oem unlock \$ fastboot flash boot boot.img \$ fastboot reboot \$ adb root

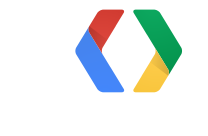

18

Host (Glass): Custom bootloader for Android "fastboot" protocol, USB-based

Client:

### [SDK directory]/platform-tools/fastboot

\$ adb reboot bootloader \$ fastboot oem unlock \$ fastboot flash boot boot.img \$ fastboot reboot \$ adb root

Access the bootloader

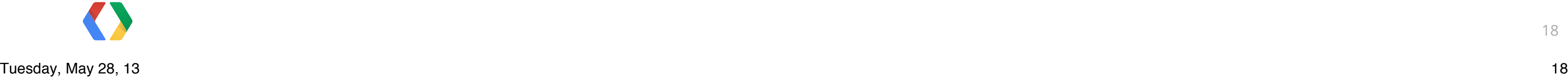

19

Removes security precaution Can flash system partitions with custom rom images

 \$ adb reboot bootloader \$ fastboot oem unlock \$ fastboot flash boot boot.img \$ fastboot reboot \$ adb root

== Erases all user data

# == Void your warranty and no OTA update

Unlock the device

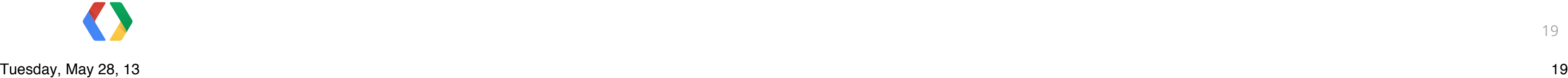

# *[http://developers.google.com/](http://developers.google.com/glass/downloads)*

*[glass/downloads](http://developers.google.com/glass/downloads)*

Replace the boot image

\$ adb reboot bootloader \$ fastboot oem unlock \$ fastboot flash boot boot.img \$ fastboot reboot \$ adb root

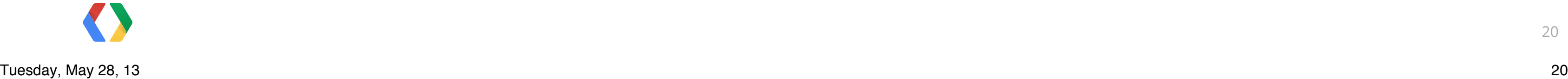

 \$ adb reboot bootloader \$ fastboot oem unlock \$ fastboot flash boot boot.img \$ fastboot reboot \$ adb root

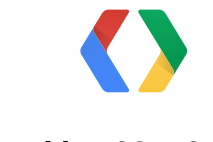

 \$ adb reboot bootloader \$ fastboot oem unlock \$ fastboot flash boot boot.img \$ fastboot reboot \$ adb root

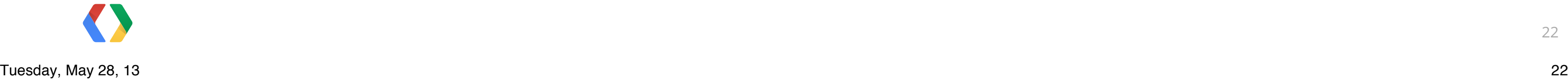

### **Video**

### • Steps to root your device

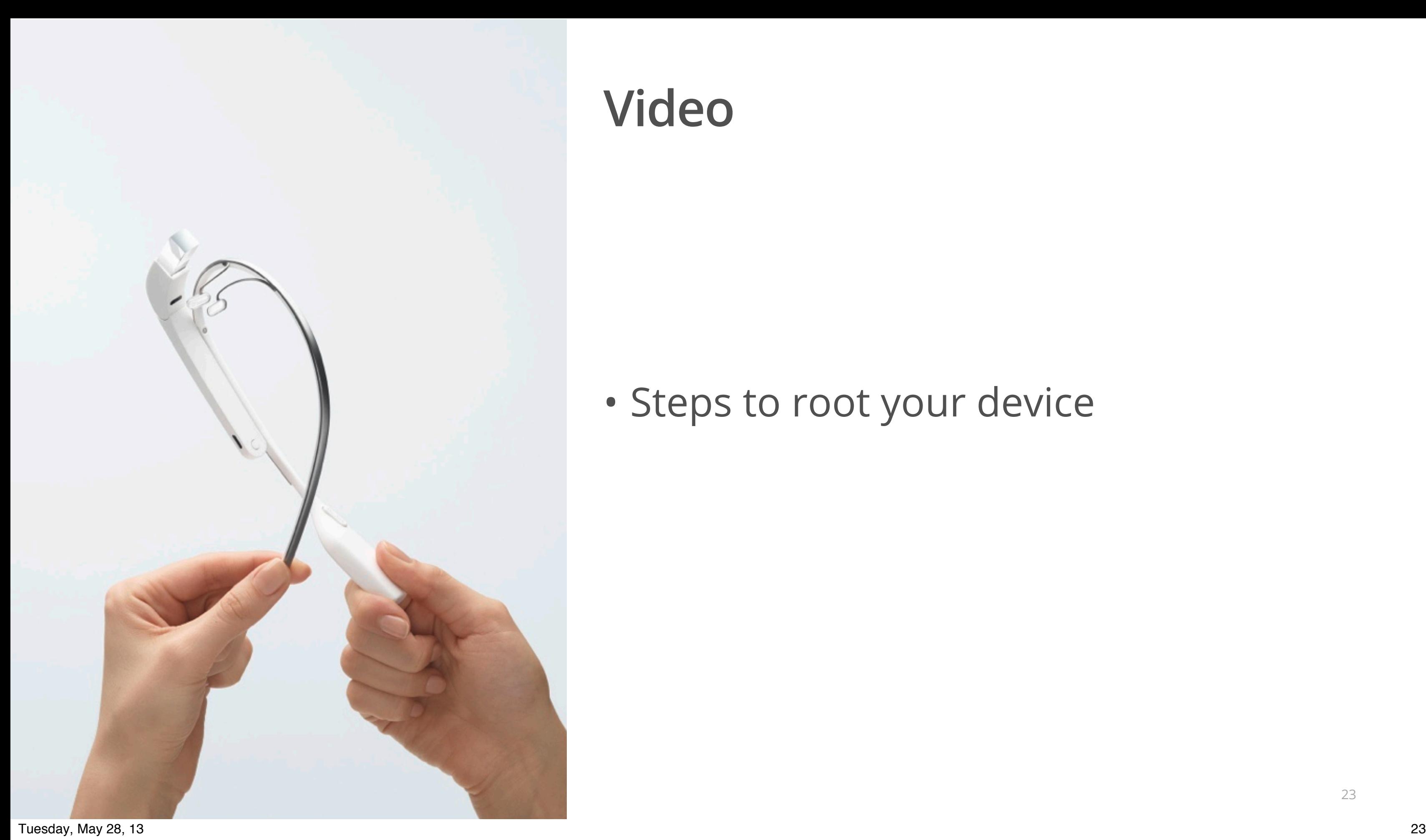

### **Demo**

• Run ubuntu on Glass device

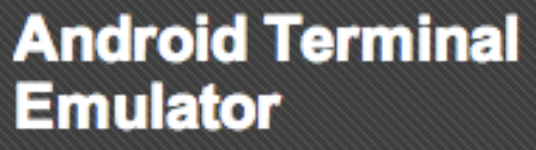

**Jack Palevich** 

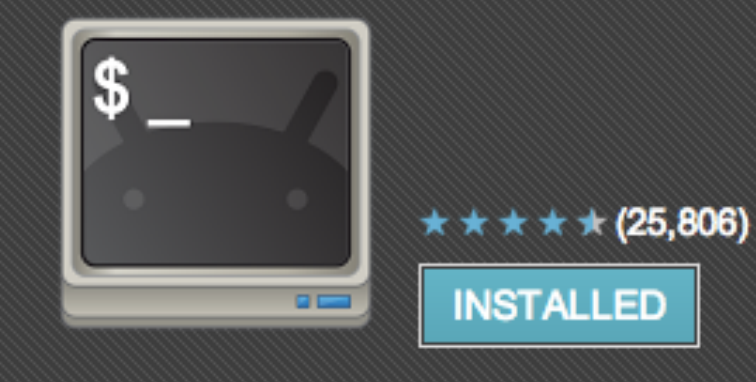

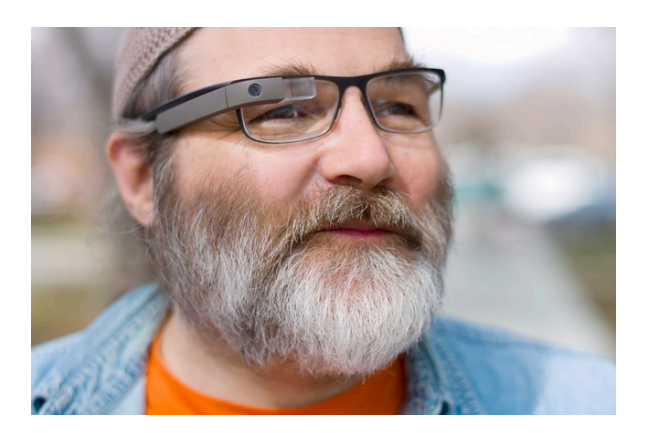

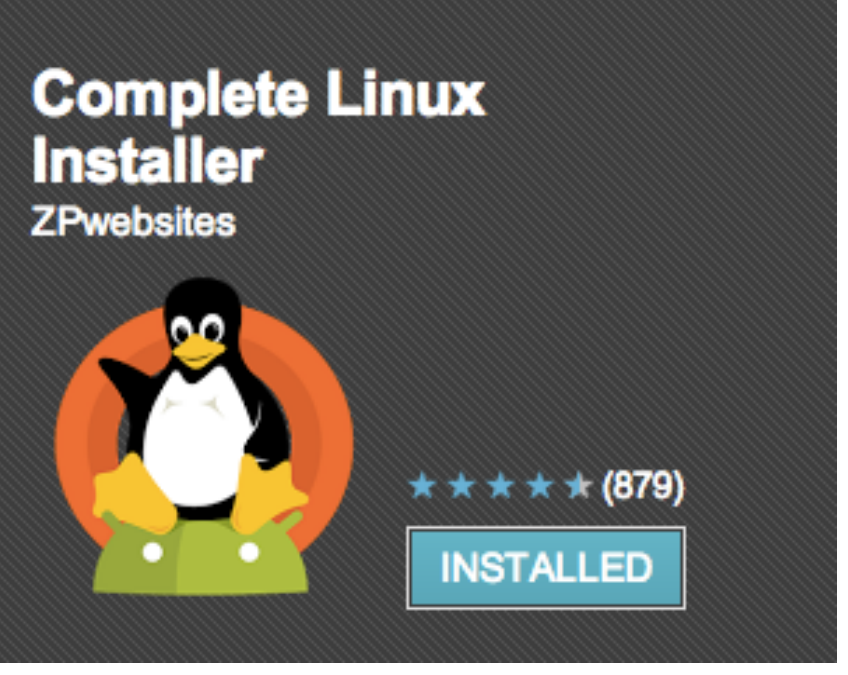

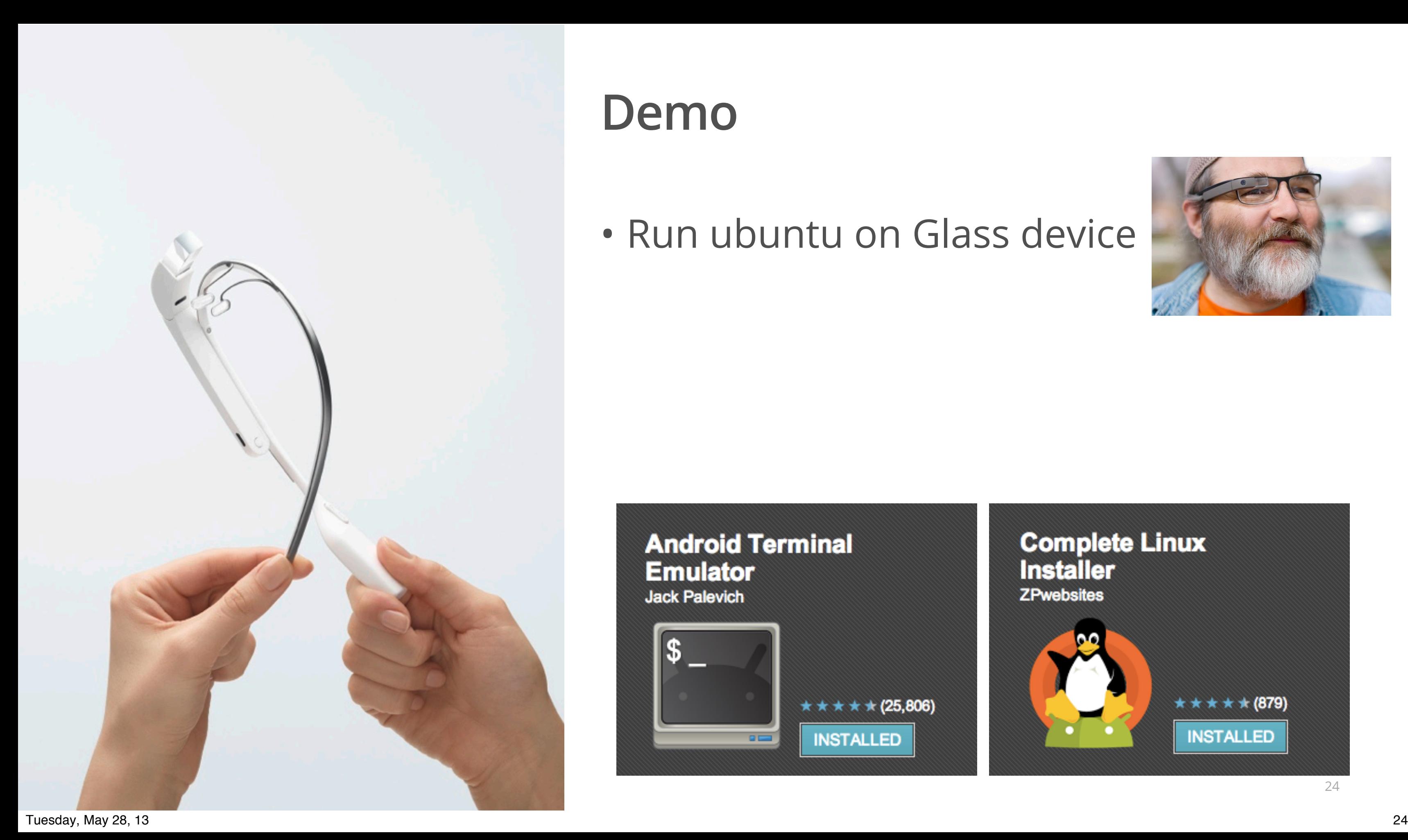

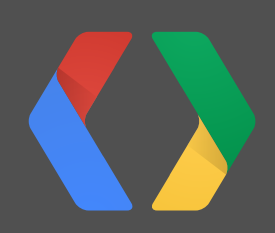

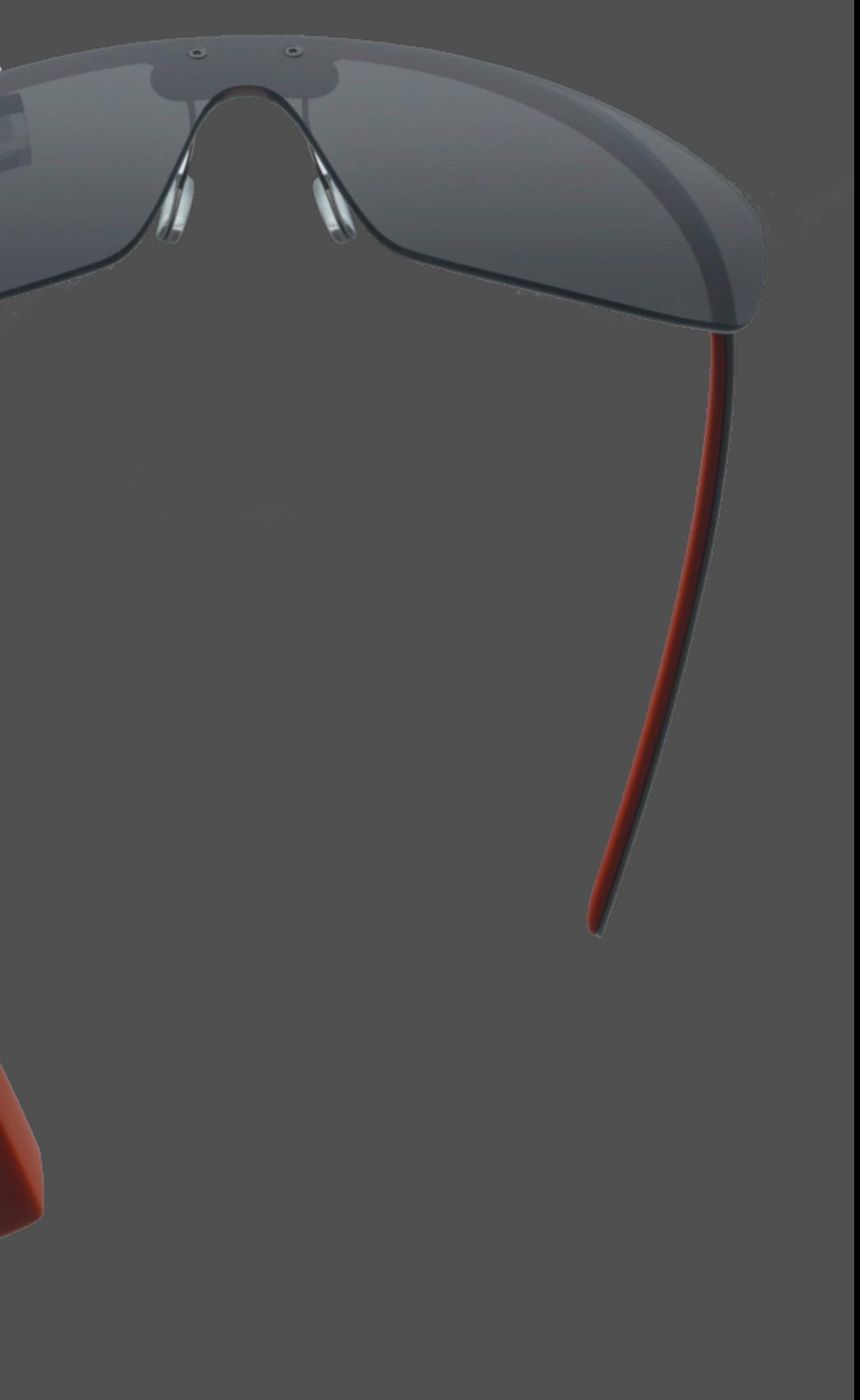

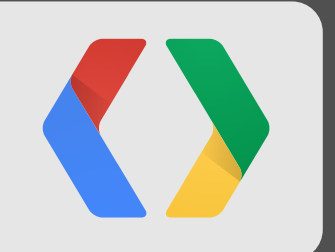

# **Summary**

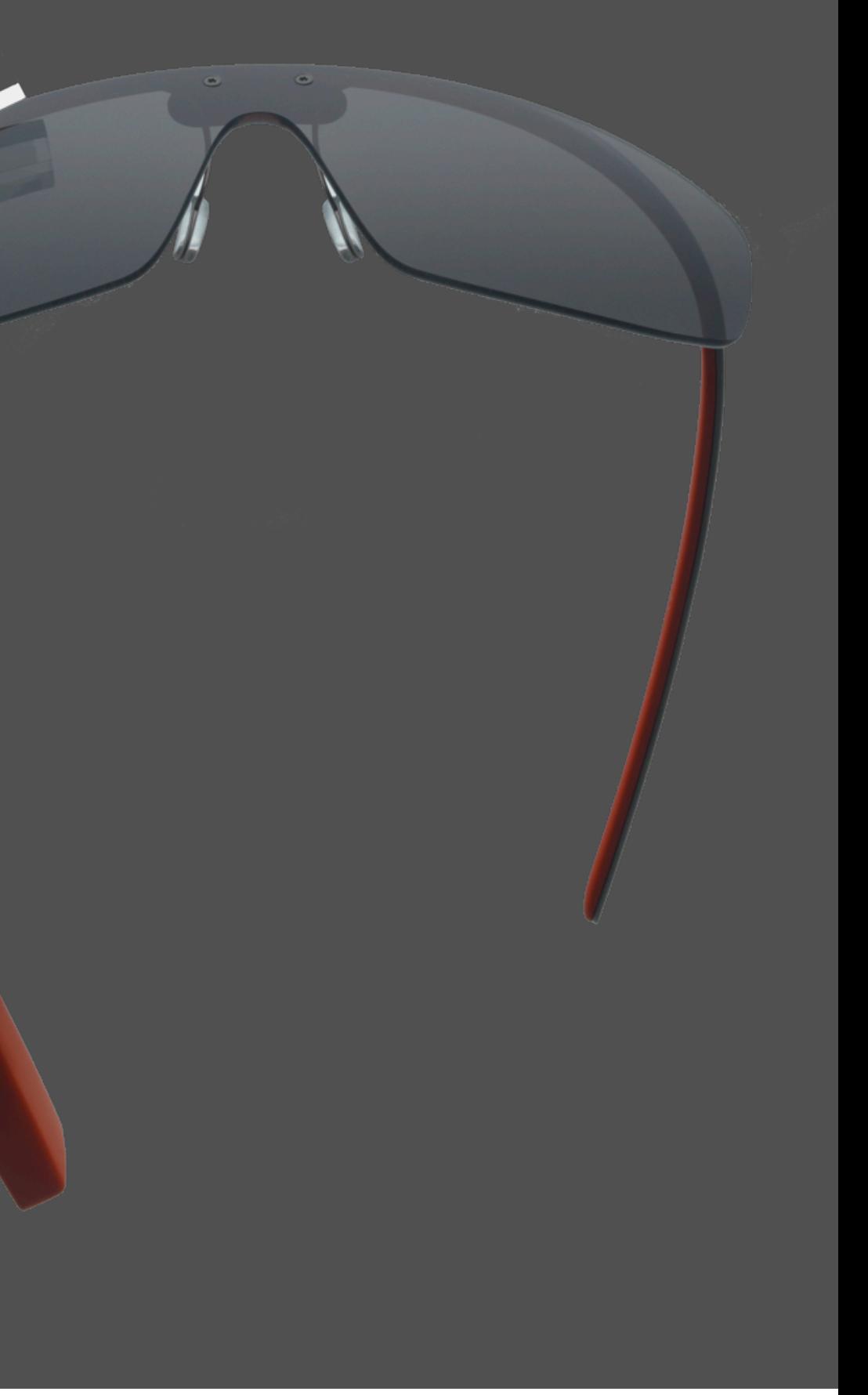

### Debug mode and Root mode

### Can install apk's

### Example: Settings, Launcher, NotePad

### Can change system partitions (e.g., /data, /system/apps)

### Example: Run Ubuntu

### Under warranty OTA update

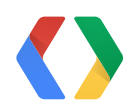

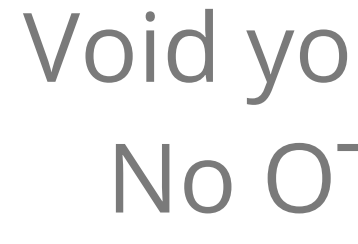

### Void your warranty No OTA update

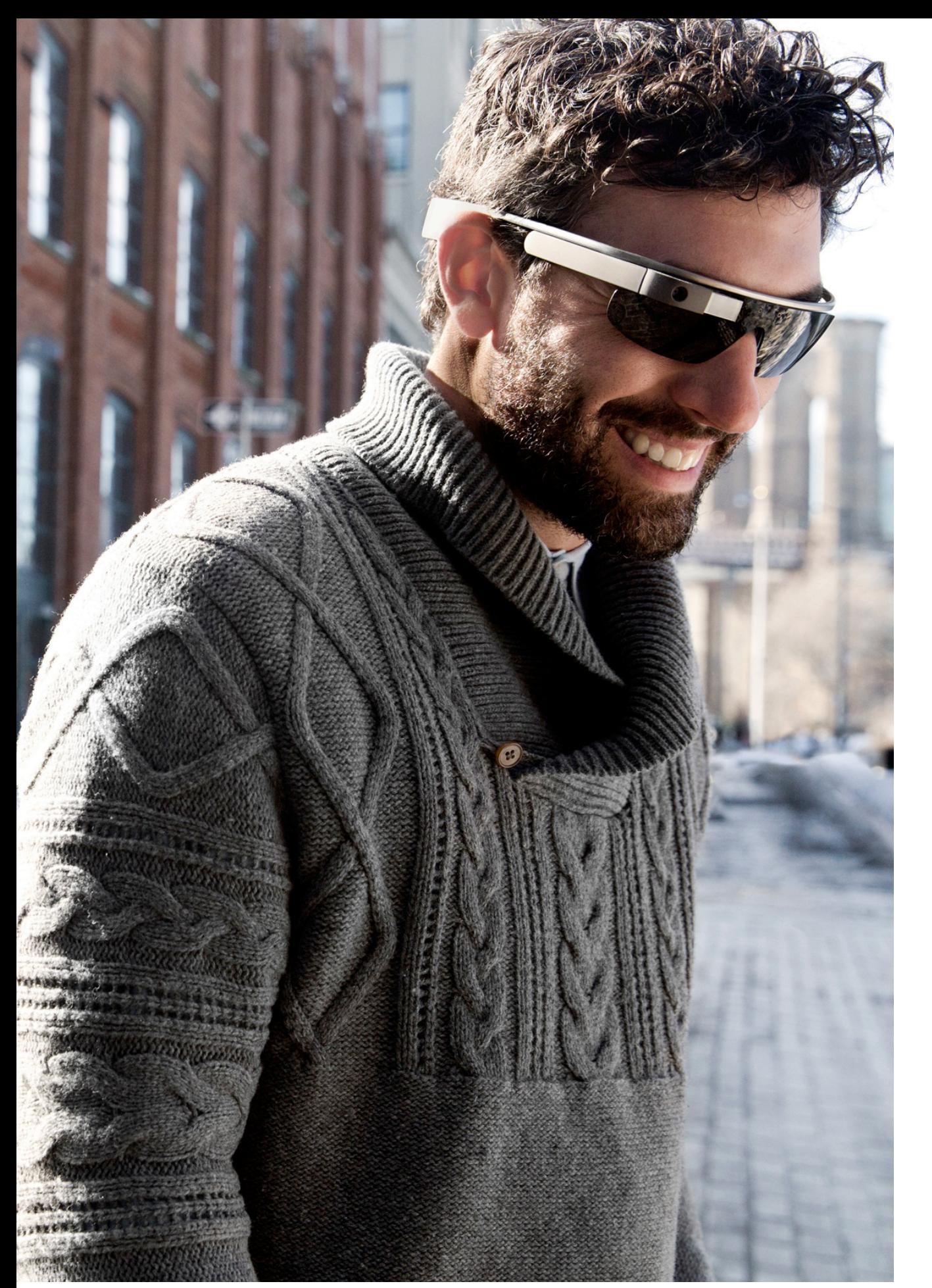

**Resources**

27

developers.google.com/glass/community

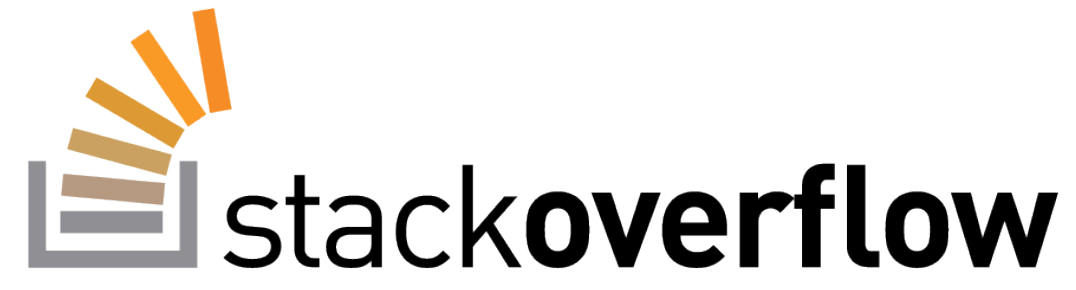

GitHub

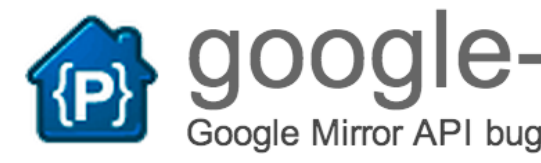

Tuesday, May 28, 13 27

# Google Mirror API bug reports and feature requests

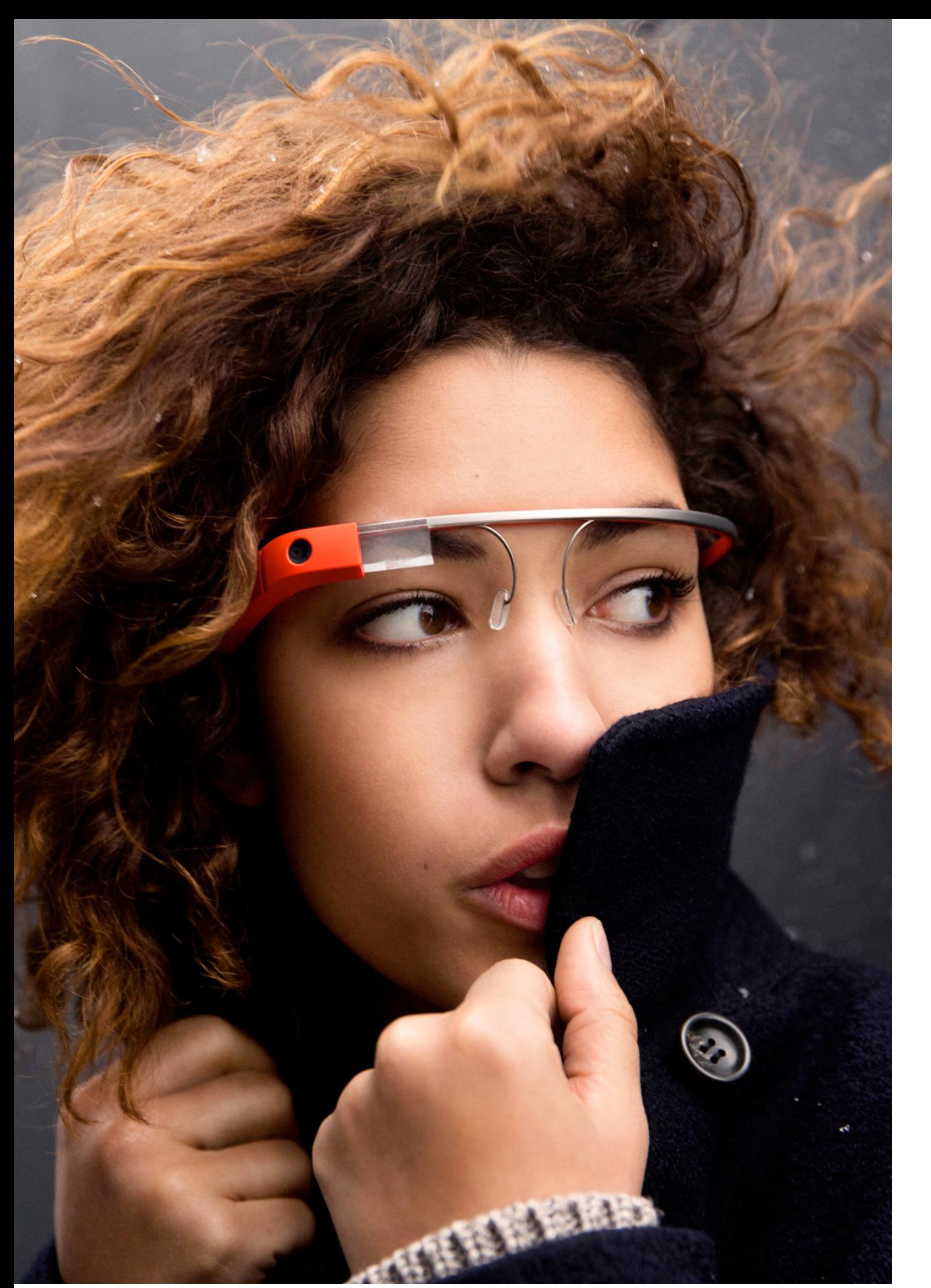

### **Resources**

### Explorer Community www.glass-community.com

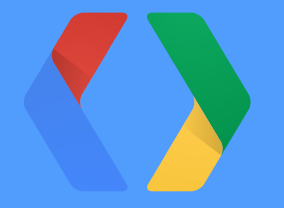

**Thank you!**

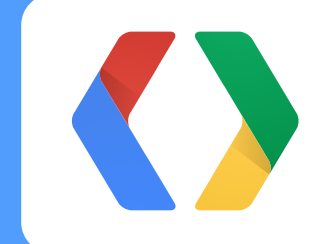

### Glass track **Google I/O**

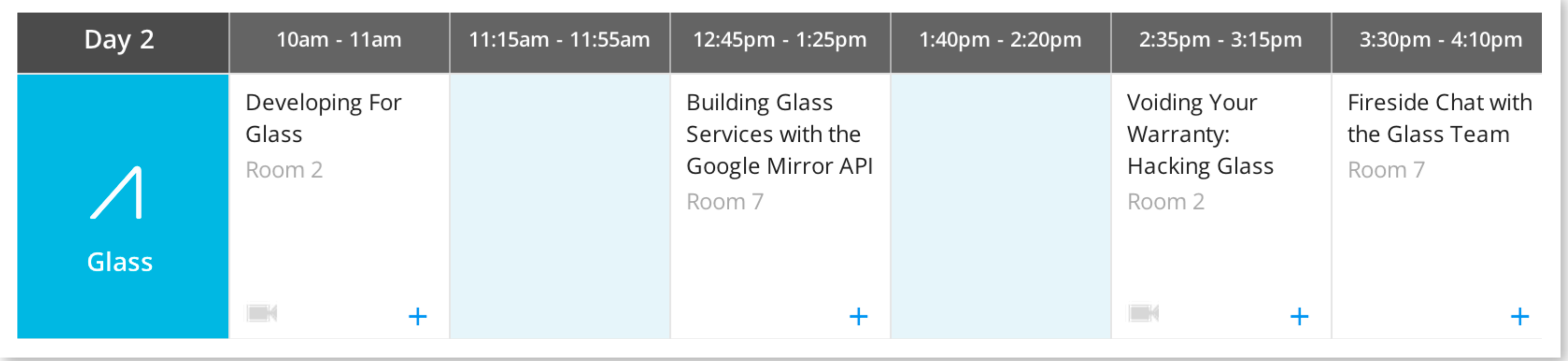

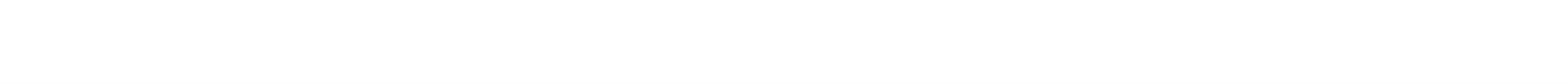

### Glass track **Google I/O**

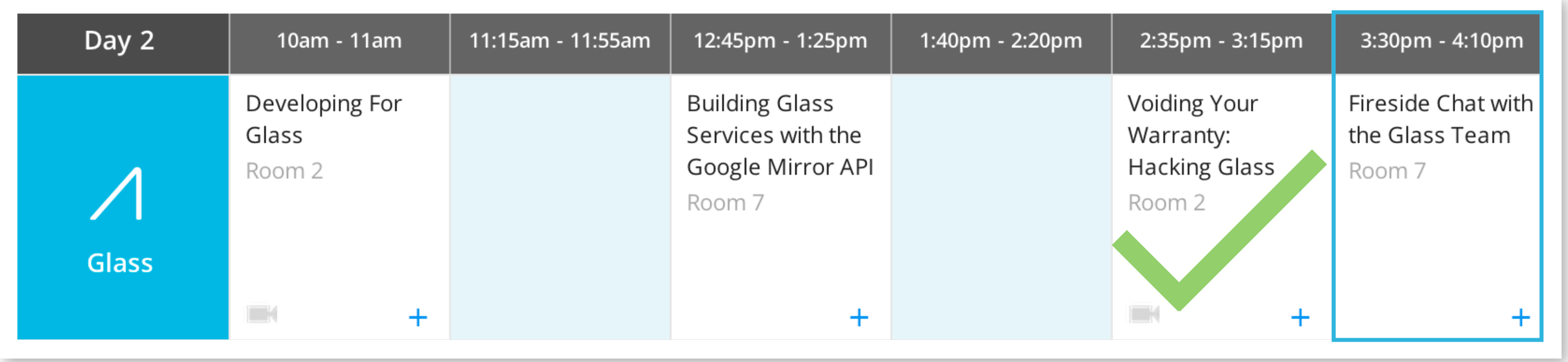

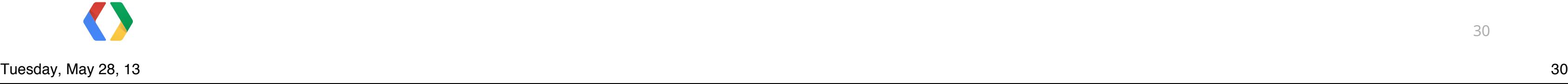

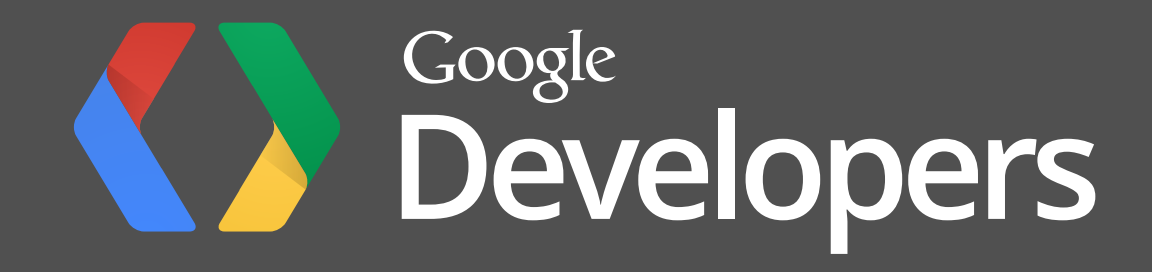